Trio Motion Technology Ltd. Shannon Way, Tewkesbury, Gloucestershire. GL20 8ND United Kingdom Tel: +44 (0)1684 292 333 Fax: +44 (0)1684 297 929

1000 Gamma Drive Suite 206 Pittsburgh, PA 15238 United States of America Tel: +1 412 968 9744 Fax: +1 412 968 9746

B1602 Tomson Centre 188 Zhang Yang Rd., Pudong New Area, Shanghai, Postal code: 200122 **CHINA** Tel/Fax: +86 21 587 97659

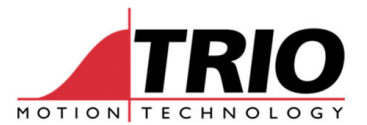

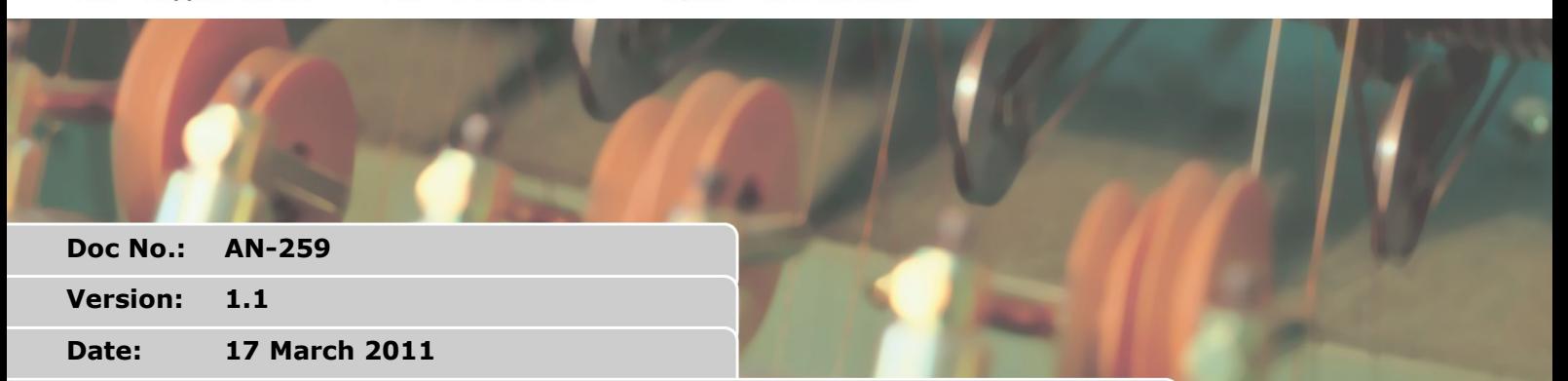

**Subject: Using MC\_CONFIG to set system parameters** 

# D

# **1. Applicability**

The MC\_CONFIG program is an initialisation script which can be used in the MC464 Motion Coordinator.

MC464 system software version 2.0110 and later.

#### *1.1. Document History*

V1.1 Added new Flash parameters to list in section 4. 17 March 2011

### **2. Features**

- Special reserved program name MC\_CONFIG.
- MC\_CONFIG runs automatically on power-up if present.
- Only certain approved keywords can be used in MC\_CONFIG.
- MC464 uses parameters stored in Flash if there is no value set in MC\_CONFIG.
- MC\_CONFIG is the recommended way to set system parameters.

### **3. Description**

During power up the MC464 configures itself depending on the values in a number of system parameters permanently stored in the Flash Memory. System parameters stored in this way are not saved by Motion Perfect so the MP2 project is therefore not a complete record of the MC464 setup. The MC\_CONFIG is designed to solve this issue. MC\_CONFIG is run by the system software on powerup during the initialisation of the system parameters. MC\_CONFIG is a program file in the project and so a backup is saved by Motion Perfect so that a more complete record of the MC464 programs is kept.

If the project does not have a program MC\_CONFIG, then the power up uses system values stored in Flash as before.

If the project has a program called MC\_CONFIG then the system software will use values in the

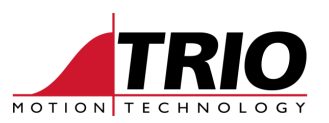

MC\_CONFIG file in place of the ones in Flash.

# **4. MC\_CONFIG system parameters**

The following system parameters can be written in the MC\_CONFIG program. No other BASIC commands or parameters are allowed. If an illegal parameter is put in the MC\_CONFIG program then it will cause a compiler error.

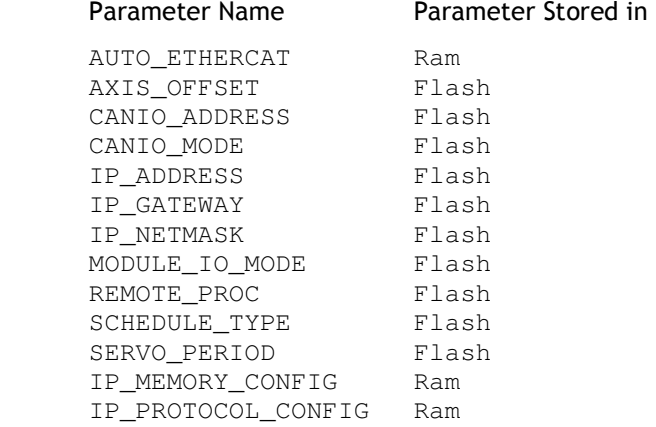

Note that parameter modifiers; SLOT and AXIS are also allowed.

## **5. Parameter description**

#### *5.1. AUTO\_ETHERCAT*

Select the startup mode of EtherCAT. (Default: ON)

AUTO\_ETHERCAT = OFF ' do not start the EtherCAT network on power up

#### *5.2. AXIS\_OFFSET*

Set the start address of an MC464 axis module. (Default: 0)

AXIS\_OFFSET SLOT(1)=16 ' set start axis of module in slot 1

#### *5.3. CANIO\_ADDRESS*

Set the operating mode of the built-in CAN port. (Default: 32)

CANIO\_ADDRESS=40 ' set the CANIO\_ADDRESS to use CANopen IO

#### *5.4. CANIO\_MODE*

Determines the mode used with CANIO modules P317 (output), P318 (input) and P327 (relay).

Set to 0 to use the "up to 512" IO point mode. Set to 1 to use the mode compatible with MC2xx Motion Coordinators. (Default: 0)

CANIO\_MODE=1 ' set the CANIO to compatibility mode

#### *5.5. IP\_ADDRESS*

Set the network IP address of the main Ethernet port. (Default: 192.168.0.250)

IP\_ADDRESS = 192.168.0.110

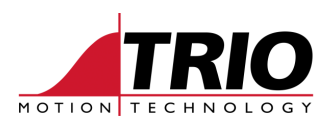

#### *5.6. IP\_GATEWAY*

Set the default gateway of the main Ethernet port. (Default: 192.168.0.255)

IP\_GATEWAY = 192.168.0.103

#### *5.7. IP\_NETMASK*

Set the subnet mask of the main Ethernet port. (Default: 255.255.255.0)

IP\_NETMASK = 255.255.240.0

#### *5.8. MODULE\_IO\_MODE*

Define the operation and position of the axis module digital IO. (Default: 1)

MODULE\_IO\_MODE = 2 ' set so that module IO is after CAN IO

#### *5.9. REMOTE\_PROC*

For use in systems with the TrioPC ActiveX. When the programmer needs to allocate the ActiveX synchronous connection to use a certain process number, set this value. (Default: -1)

REMOTE\_PROC = 10 ' set the ActiveX to use process 10

#### *5.10. SCHEDULE\_TYPE*

Alters the MC464 multi-tasking scheduler. See MC4xx Technical Reference Manual. (Default: 0)

SCHEDULE\_TYPE = 0 ' WA() commands release their process for other programs to use. SCHEDULE TYPE =  $1 \cdot W$ A() commands use up all their process time

#### *5.11. SERVO\_PERIOD*

Set the scan period of the servo loops and motion in microseconds. (Default: 1000)

SERVO\_PERIOD = 500 ' set to half millisecond servo period.

#### *5.12. IP\_MEMORY\_CONFIG*

Set the Ethernet processor memory allocation. Buffer sizes can be increased to allow better processing of Ethernet Packets on a busy network. There is a trade-off between buffer size and the number of available protocols that can be connected. The default buffers are 2 for Tx and 2 for Rx. This allows all protocols to be used. Increasing the buffers sizes must be done according to instructions from Trio Motion Technology, otherwise an unstable configuration may result.

• Contact Trio for more information.

#### *5.13. IP\_PROTOCOL\_CONFIG*

Set the available protocols ON or OFF. Use with caution after referring to Trio for advice about the most appropriate value. By default all protocols are available.

• Contact Trio for more information.